# **Integrate a MasherSite into AIMasher**

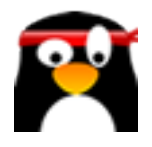

This guide provides step-by-step instructions on how to integrate MasherSites into AIMasher. Following these instructions, users can easily connect the two platforms and enhance their website creation and management capabilities.

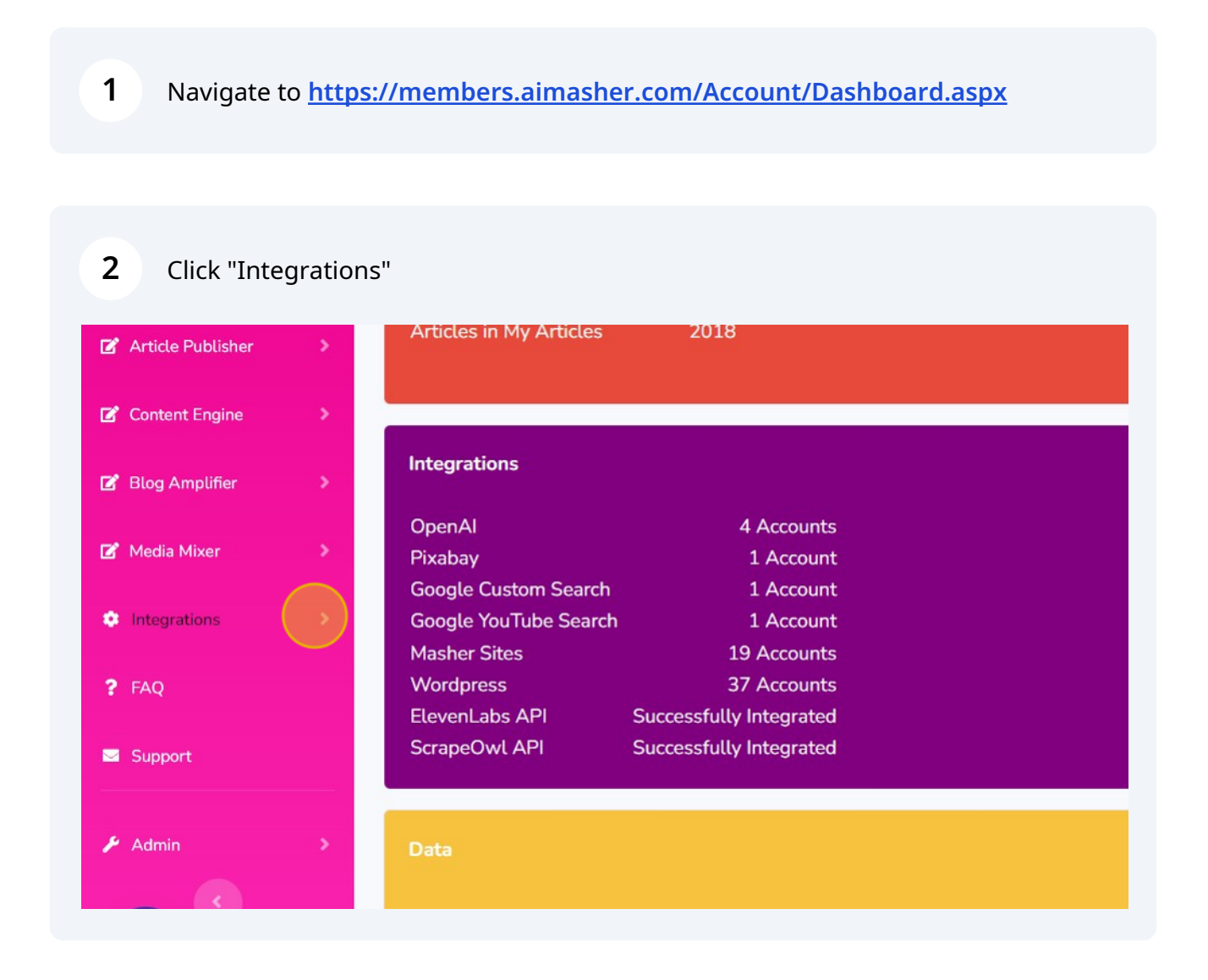

#### Click "Masher Sites"

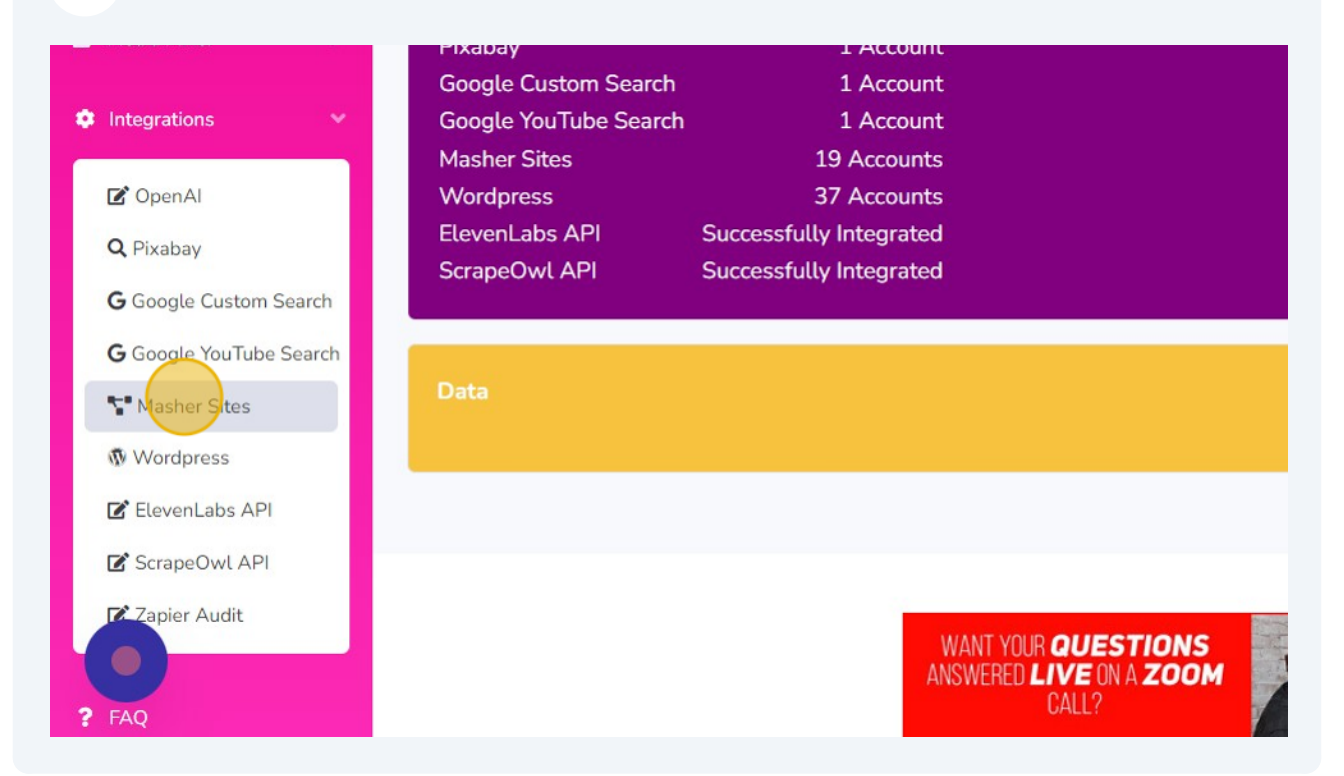

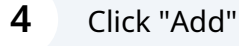

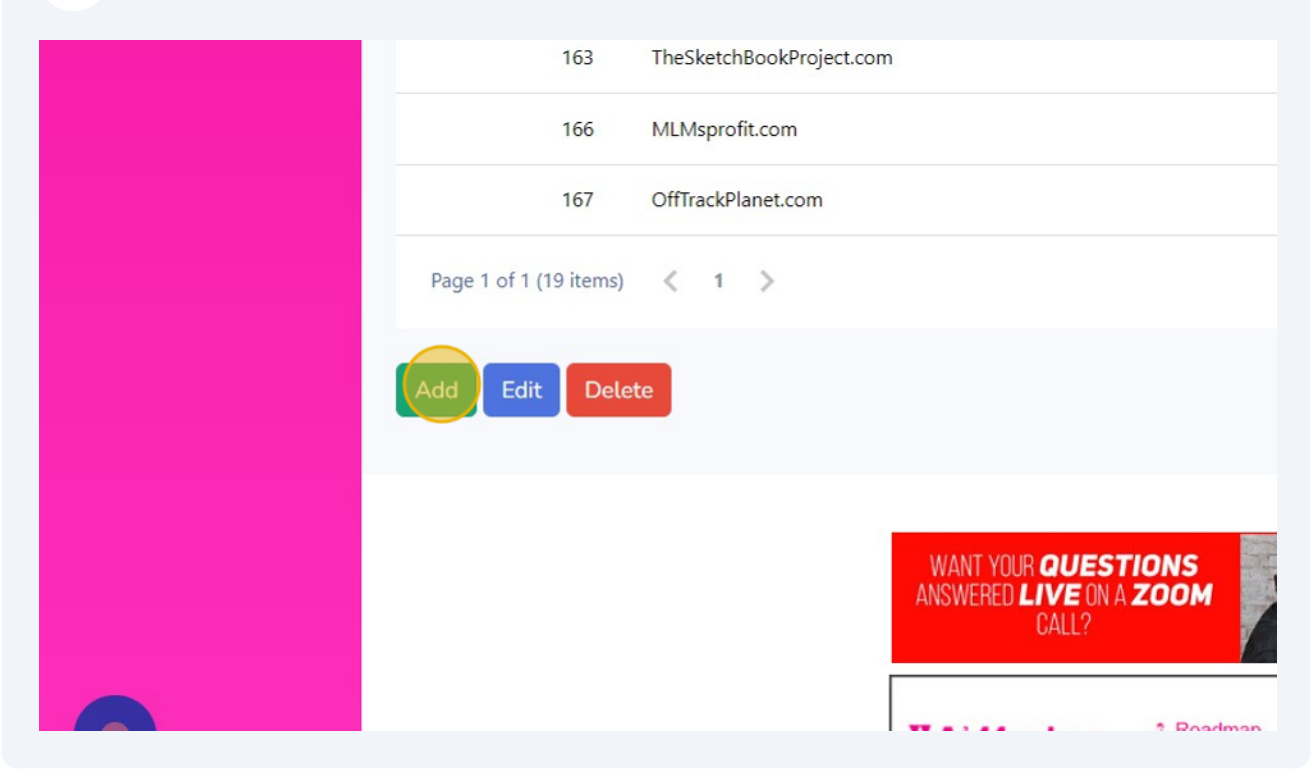

Add a description

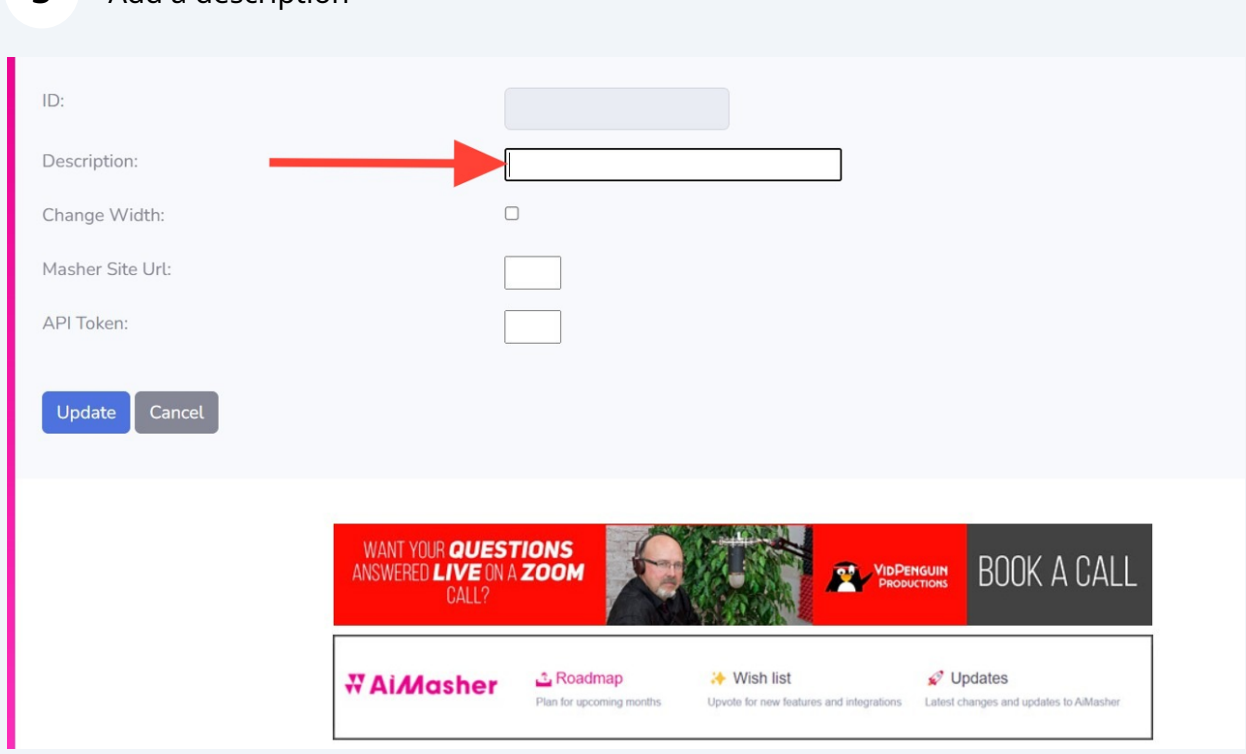

Type "AsktheGuide"

Click this checkbox to chane the width of the display boxes

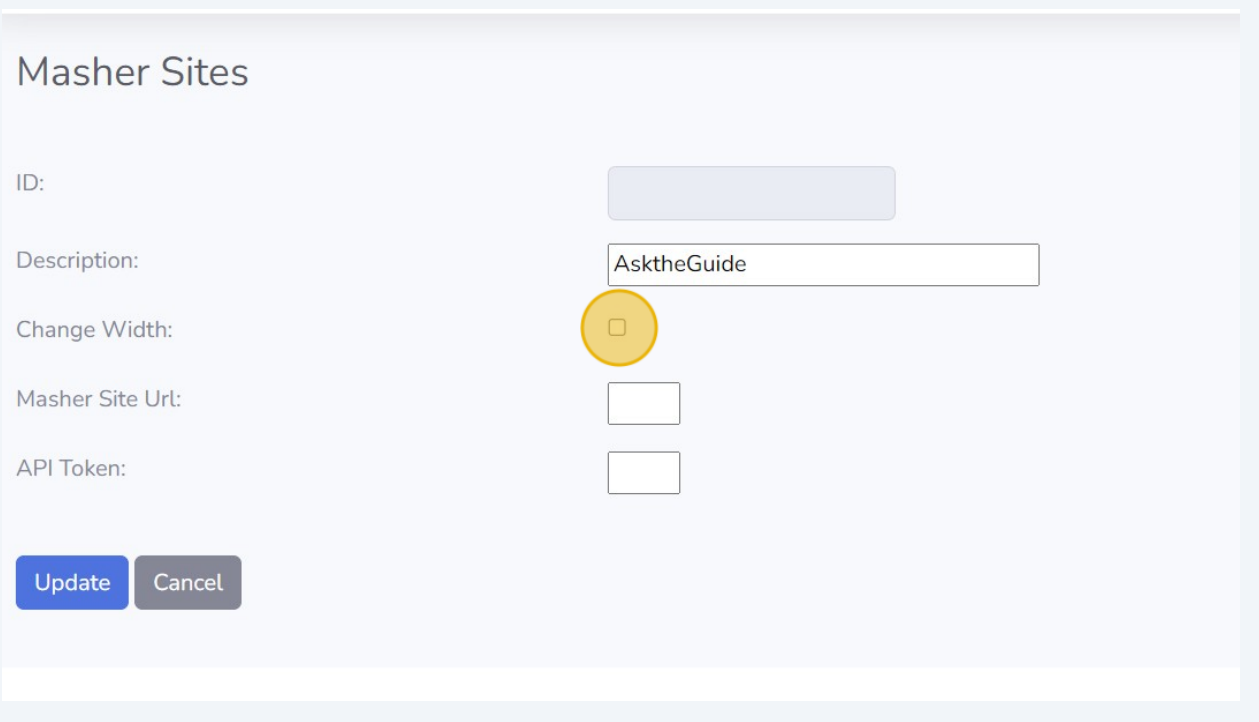

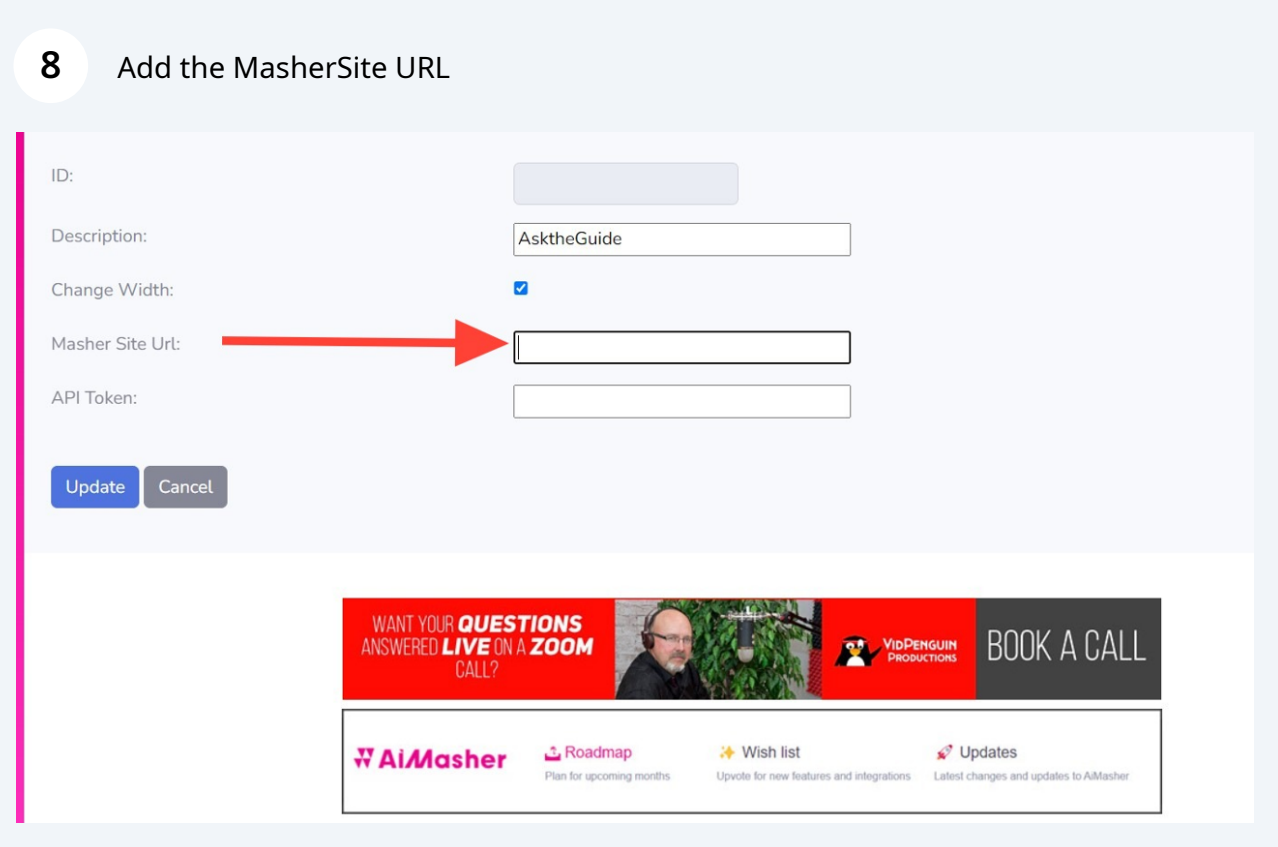

## Type in **<https://asktheguide.com>**

### Paste the API Token from the MasherSite you are integrating

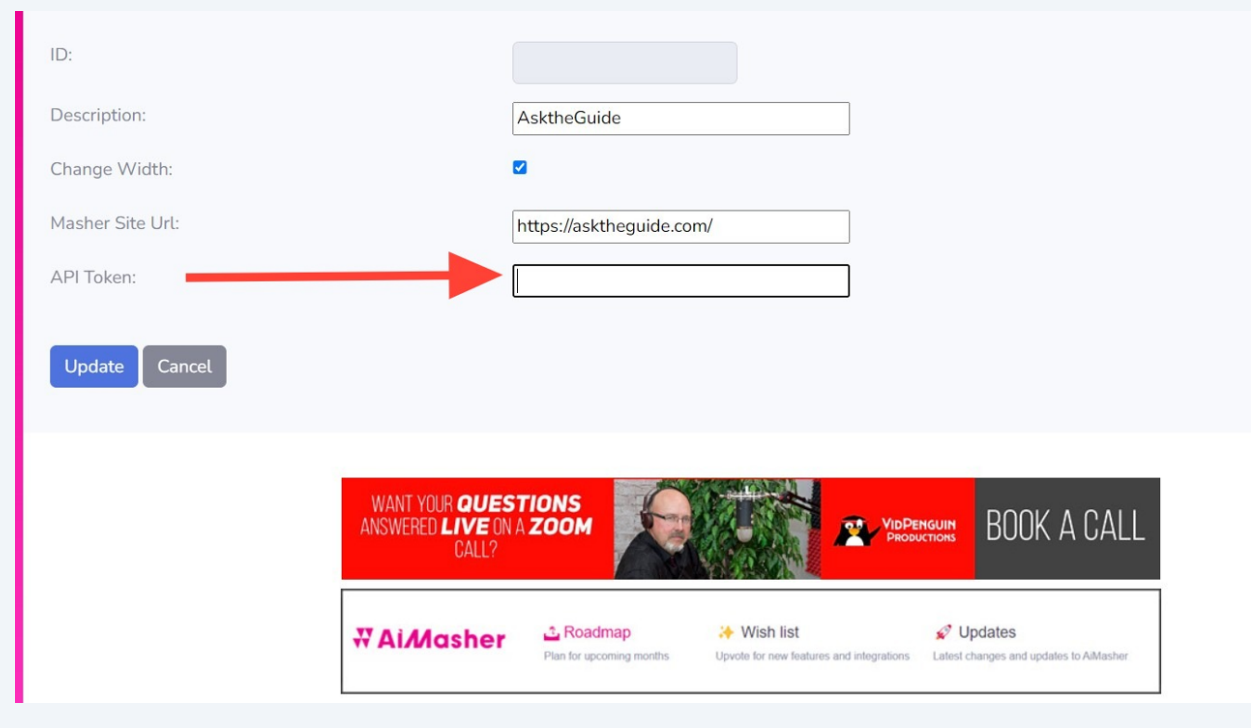

### Click "**[ASKTHEGUIDE.COM](http://ASKTHEGUIDE.COM)**"

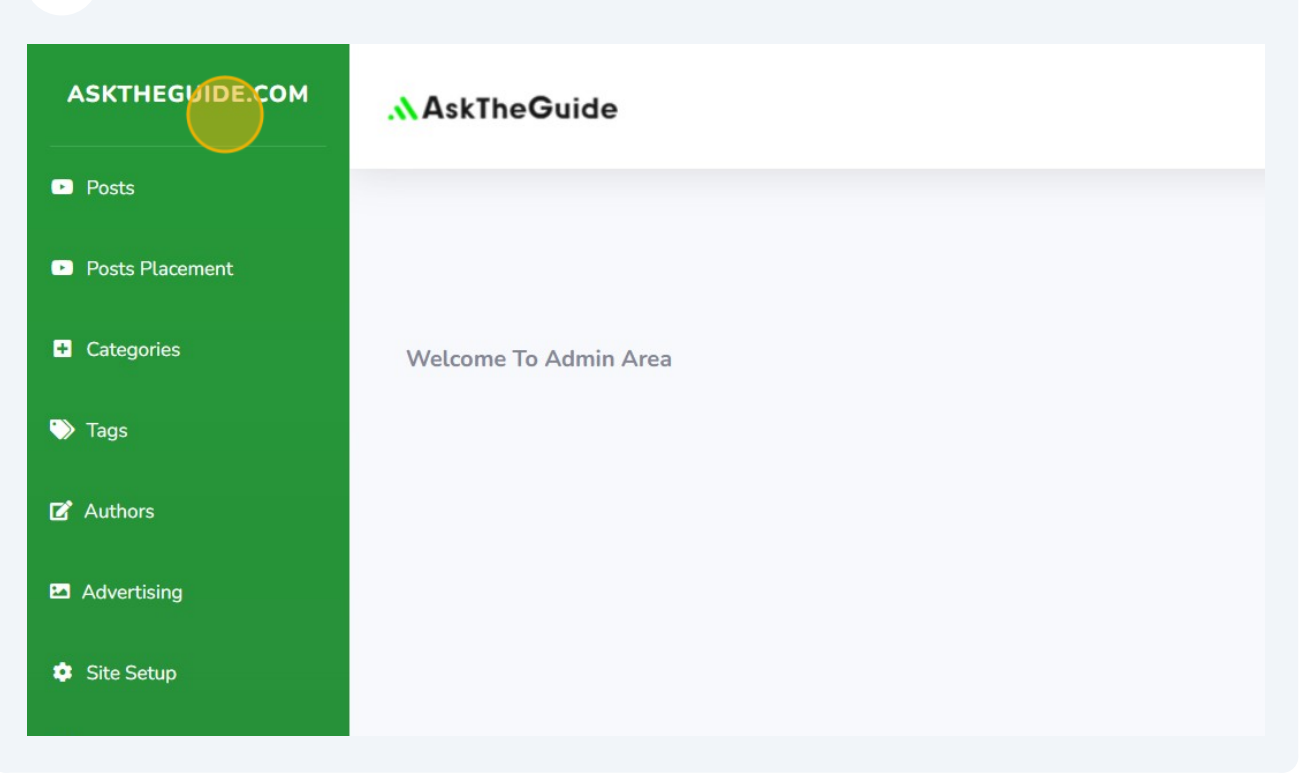

### Click "API Key"

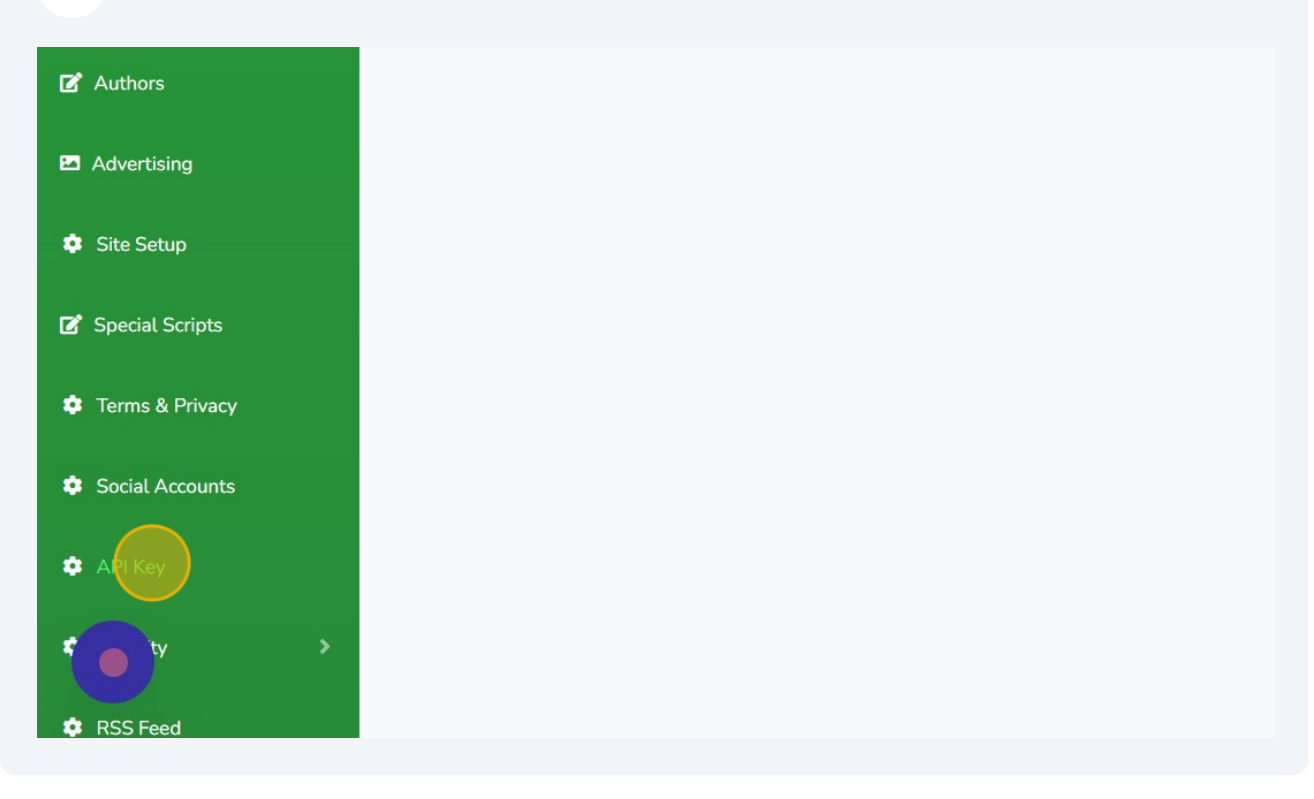

### Click "Change API Key"

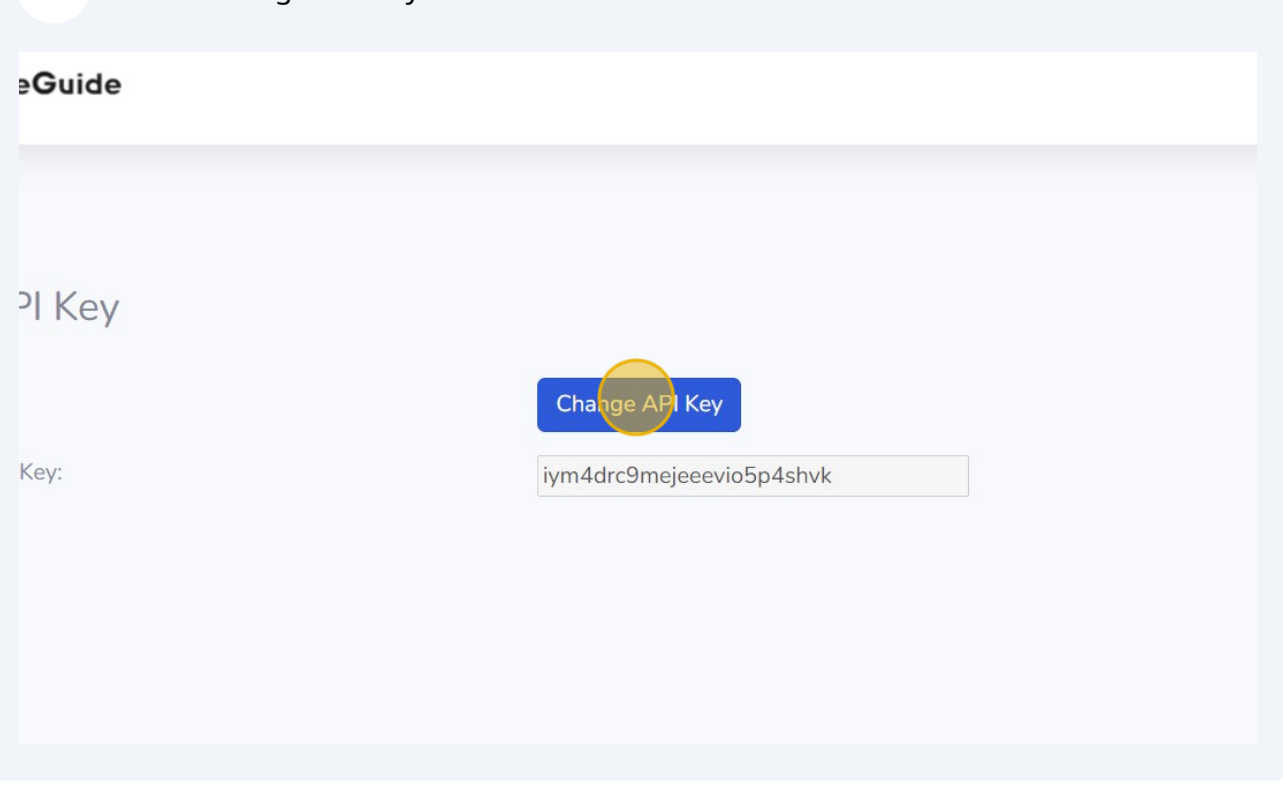

Copy the NEW API code - Press **ctrl** + **c**

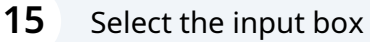

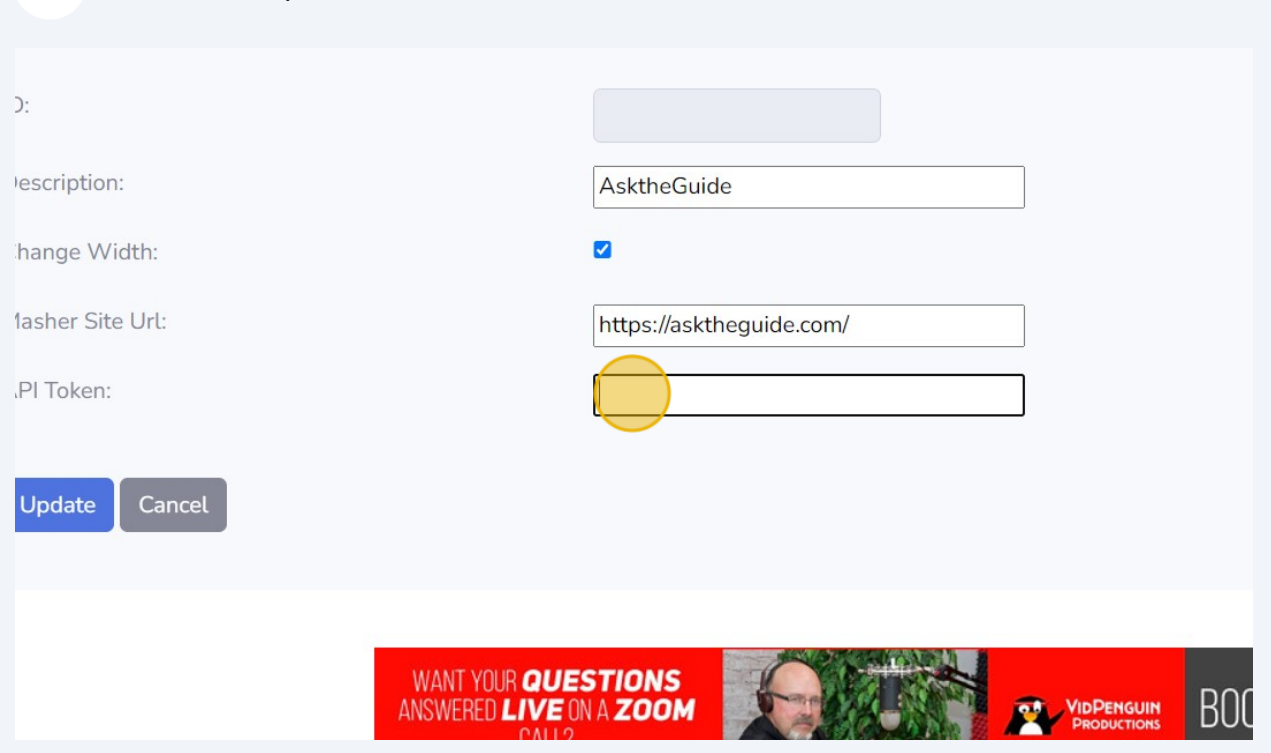

Paste the Mashersite API code into this box - Press **ctrl** + **v**

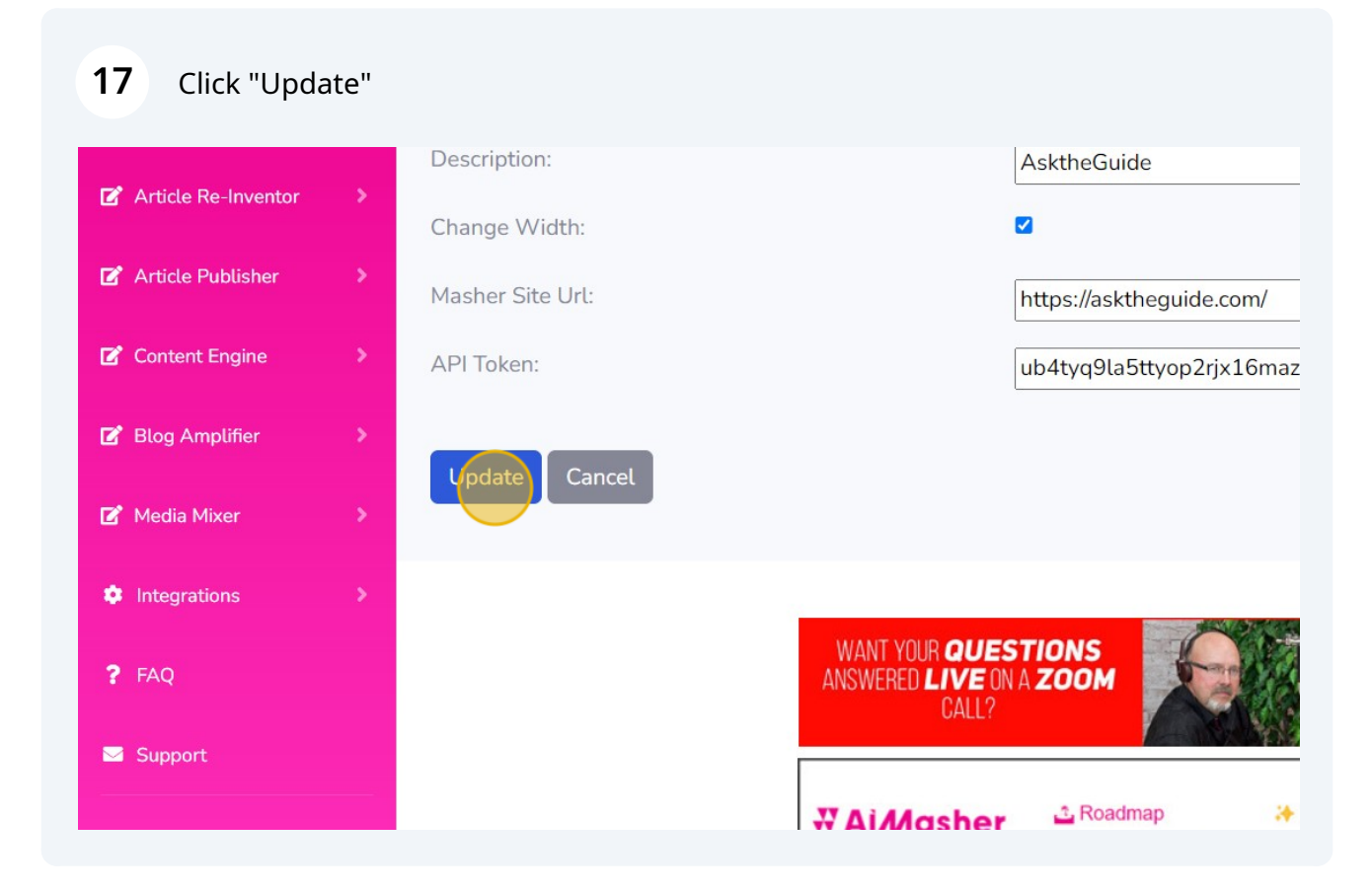

#### Click "Get Logo"

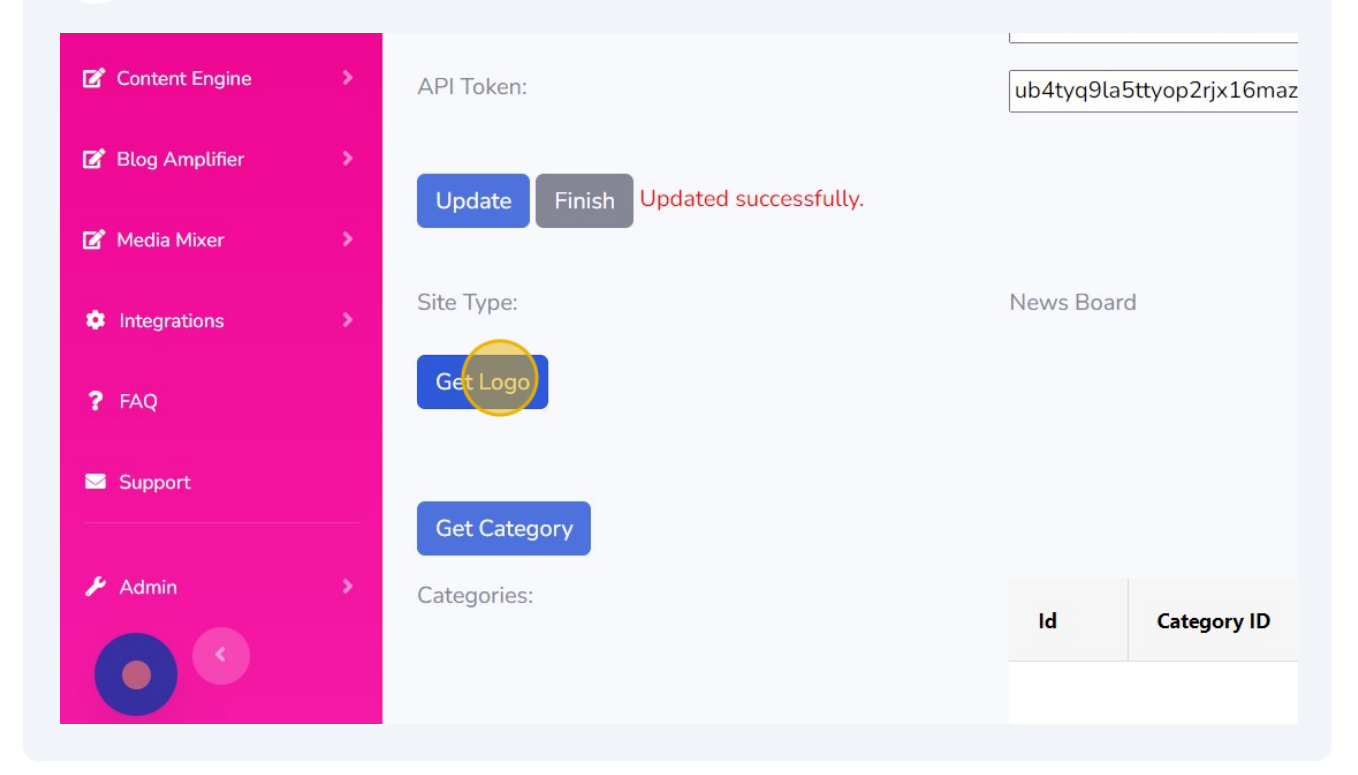

#### **19** Click "Get Category"

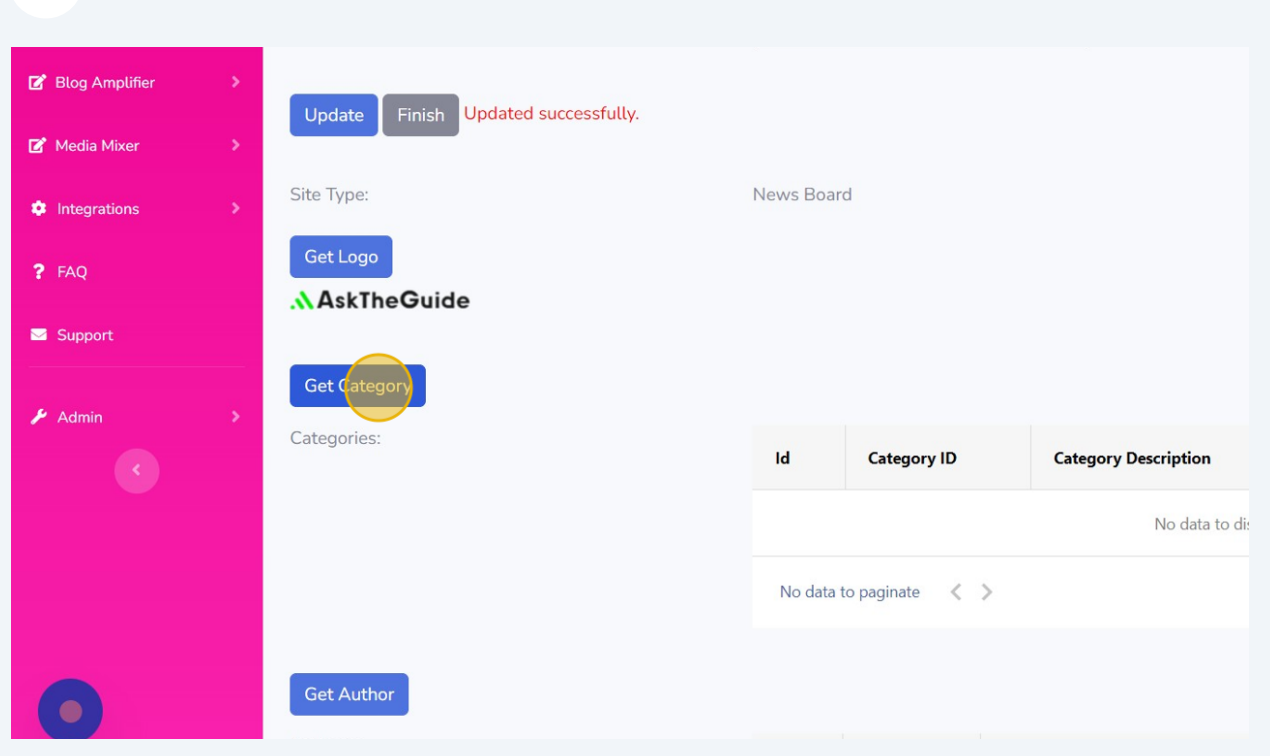

**20** Click "Get Author"251  $\overline{\phantom{0}}$ Parenting 247  $\overline{1}$ Relationships  $252$  $6\overline{6}$ Retirement 249  $\overline{\mathbf{3}}$ Work Page 1 of 1 (6 items)  $\langle 1 \rangle$ Get Autho Authors:  $\overline{\mathsf{Id}}$ **Author ID Author Name** No data to di: No data to paginate  $\langle \rangle$  $\bullet$ A PARTIES WANT YOUR QUESTIONS  $\sqrt{2}$ 

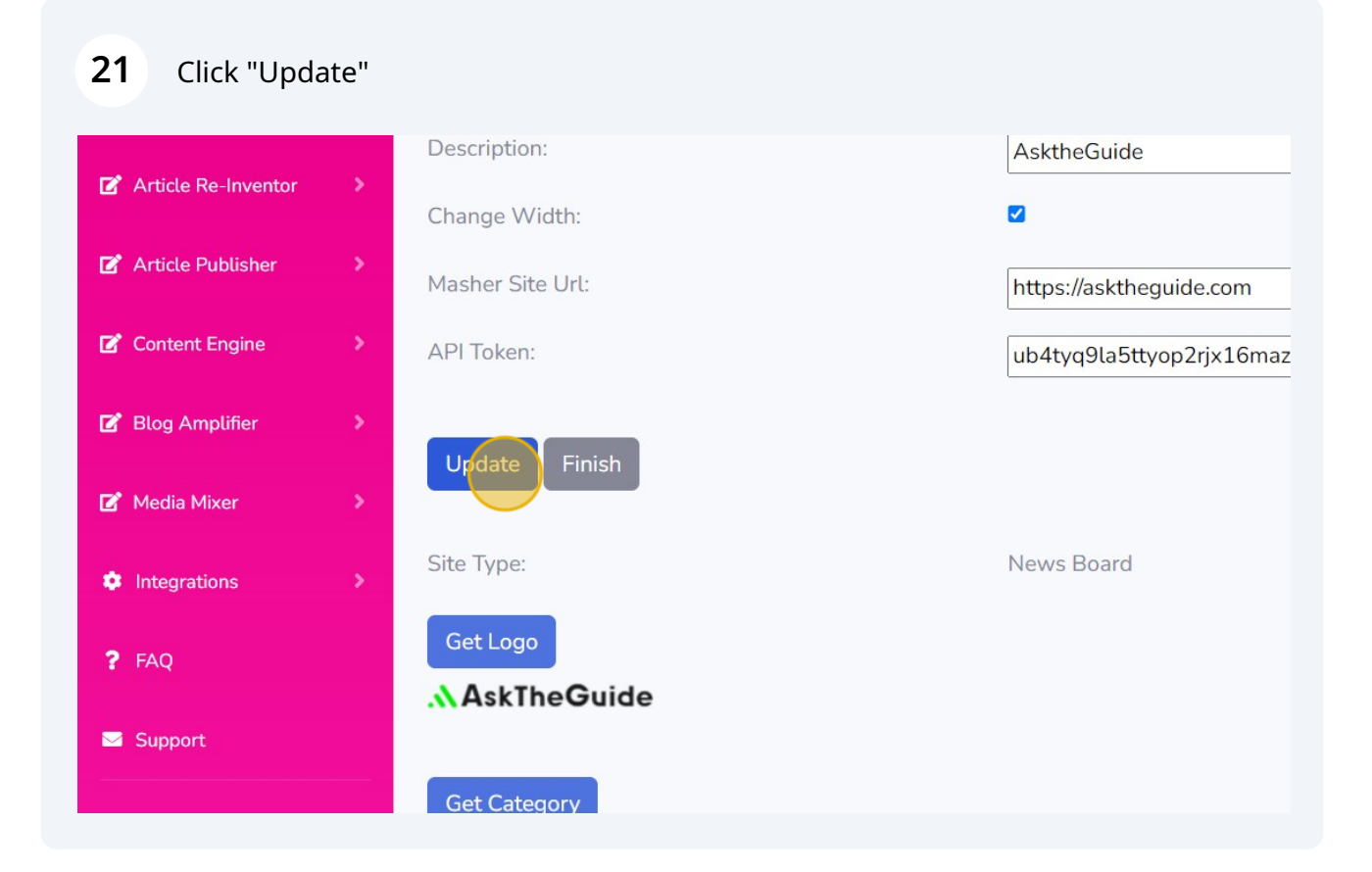

#### Click "Finish"

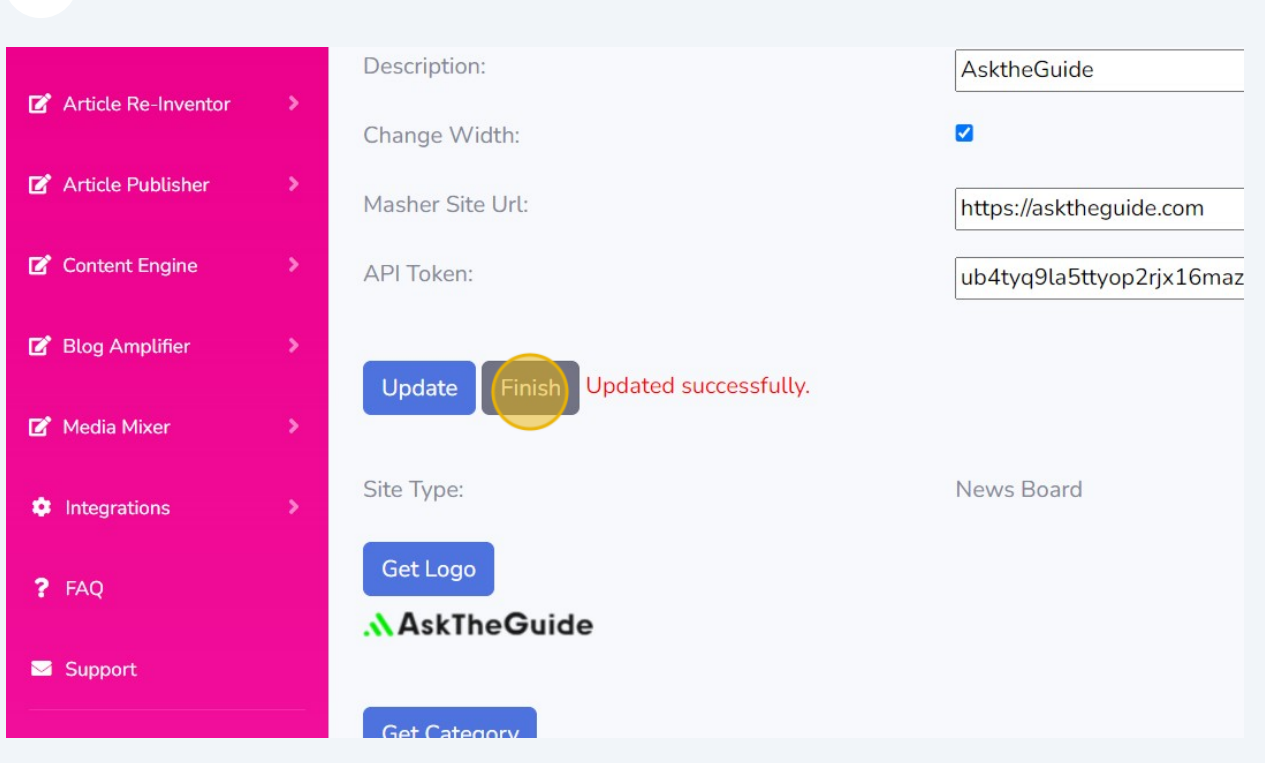

### Click "Dashboard"

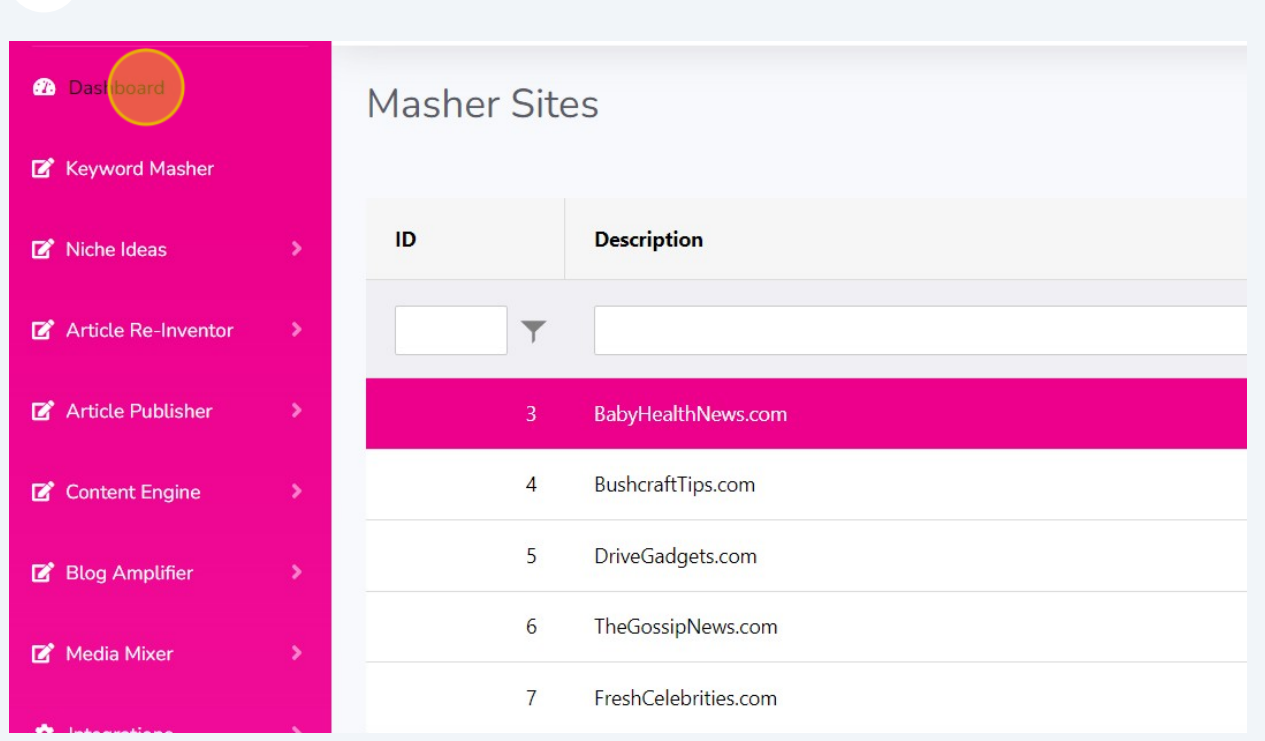

# Mission completed